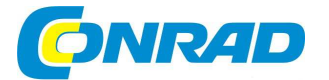

# (CZ) NÁVOD K OBSLUZE

# **Kufříkový USB gramofon VPL-120**

**Obj. č. 141 39 42** 

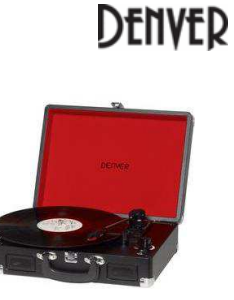

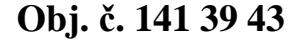

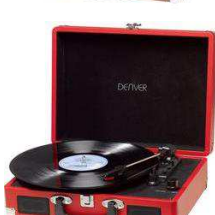

**Obj. č. 149 09 77** 

# **Obj. č. 149 09 79**

#### **Vážený zákazníku,**

děkujeme Vám za Vaši důvěru a za nákup USB gramofonu Denver.

Tento návod k obsluze je nedílnou součástí tohoto výrobku. Obsahuje důležité pokyny k uvedení výrobku do provozu a k jeho obsluze. Jestliže výrobek předáte jiným osobám, dbejte na to, abyste jim odevzdali i tento návod k obsluze.

Ponechejte si tento návod, abyste si jej mohli znovu kdykoliv přečíst.

## **Popis a ovládací prvky**

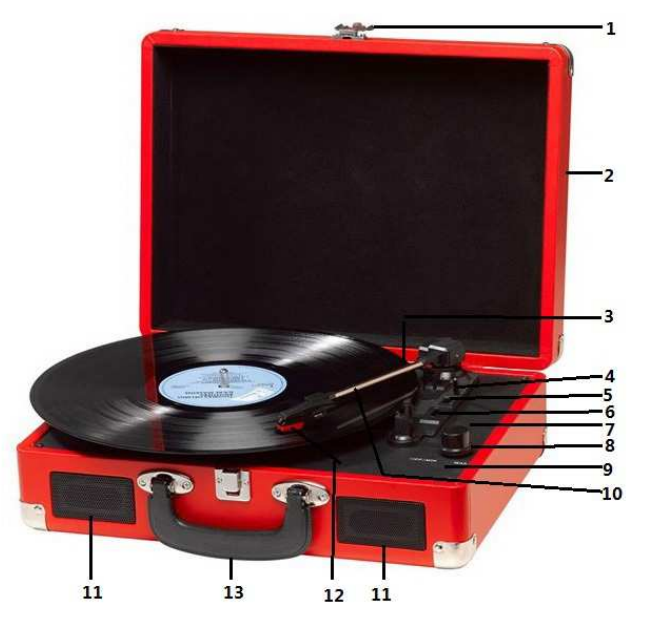

- 1 Zámek kufříku.
- 2 Horní kryt gramofonu / kufříku.
- 3 Adaptér pro přehrávání desek 45 otáček / minutu.
- 4 Ovladač pro zdvihnutí raménka přenosky.<br>5 Přepínač AUTO-STOP.
- Přepínač AUTO-STOP.
- 6 Výběr rychlosti přehrávání desek 33,3 / 45 / 78 otáček / minutu.
- 7 Provozní LED kontrolka.
- 8 Power ON / Ovládání hlasitosti.
- 9 Vstup pro připojení sluchátek.<br>10 Raménko přenosky.
- Raménko přenosky.
- 11 Reproduktory.<br>12 Přenoska.
- Přenoska.
- 13 Držadlo pro přenášení gramofonu vestavěného v kufříku.

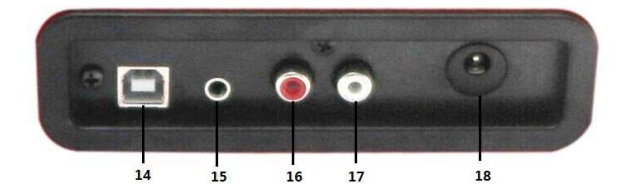

- 14 Zdířka pro připojení ethernetového kabelu a připojení gramofonu k PC.
- 15 Vstup AUX-IN.<br>16 Výstup LINE-C
- 16 Výstup LINE-OUT R.
- 17 Výstup LINE-OUT L.<br>18 Vstup pro připojení n
- 18 Vstup pro připojení napájecího kabelu.

### **Uvedení do provozu**

Gramofon připojte do elektrické sítě, jejíž parametry plně odpovídají údajům uvedeným na jeho výrobním štítku. Nikdy jej nepřipojujte k jiným nebo neznámým zdrojům napětí! Pro připojení gramofonu do sítě použijte výhradně dodávaný síťový adaptér. Připojte konektor adaptéru do zdířky DC-IN v zadní části gramofonu a teprve poté připojte zástrčku adaptéru do elektrické zásuvky.

#### **Připojení zesilovače / Hi-Fi systému**

Hudbu můžete na gramofonu poslouchat prostřednictvím vestavěných reproduktorů nebo ke gramofonu připojit externí Hi-Fi systém. Připojte audio konektor zesilovače nebo například mixážního pultu do zdířky LINE-IN na gramofonu. Pro připojení použijte standardní RCA kabel (není součástí dodávky).

**Poznámka:** Červený konektor slouží k propojení s R/H vstupem (pravý kanál). Červený konektor slouží k propojení s L/H vstupem (levý kanál).

#### **Spuštění přehrávání gramofonové desky**

Vložte vybranou gramofonovou desku na otočný talíř. V případě potřeby použijte příslušný adaptér. Nastavte rychlost přehrávání desky na 33,3 / 45 nebo 78 otáček / minutu a poté zapněte gramofon. Použijte proto otočný ovladač Power ON. Stejným ovladačem pak upravíte hlasitost přehrávání na požadovanou úroveň. Uvolněte raménko s přenoskou z úchytu. Ručně přemístěte přenosku do míst nad desku a její první stopu (na vnějším okraji desky). V té chvíli se automaticky spustí otáčení desky. Umístěte přenosku na desku. Systém gramofonu pak spustí přehrávání hudby. Po přehrání poslední skladby na desce se přehrávání automaticky ukončí. Proto však musí být přepínač AUTO-STOP v poloze ON. V opačném případě se bude i nadále deska na talíři otáčet do doby, než raménko s přenoskou ručně přemístíte zpět do držáku raménka. Po každém ukončení přehrávání pak umístěte raménko s přenoskou do držáku a dostatečně jej v něm zajistěte proti uvolnění. Na přenosku poté nasaďte ochranný kryt. V případě, že nebudete gramofon po delší dobu používat, odpojte jej od elektrické sítě. Stejně tak učiňte i za bouřky.

### **Instalace software**

Vložte instalační disk do CD mechaniky vašeho počítače a postupujte podle pokynů automatického průvodce instalací. Po zobrazení úvodního okna vyberte "Next" pro pokračování v instalaci. Pro další používání software musíte potvrdit licenční a právní ujednání vydavatele software. Vyberte proto "Accept". Instalaci software Audacity dále potvrďte výběrem "Next". Vyberte cílový adresář pro instalaci aplikace na disk. Instalátor nabídne standardní umístění v programové nabídce. V případě, že chcete zvolit jiný adresář klikněte na "Browse", vyberte požadované umístění a pokračujte výběrem "Next". Instalátor na závěr nabídne možnost vytvoření zástupce programu (ikony) na ploše počítače "Create a desktop icon" a možnost sloučení stávajících souborů a projektů aplikace Audacity "Associate Audacity project files". Na závěr potvrďte samotnou instalaci aplikace výběrem "Install". Po úspěšné instalaci software instalátor nabídne okamžité spuštění aplikace Audacity "Lunch Audacity". Spuštění aplikace potvrdíte výběrem "Finish". Aplikaci Audacity pak můžete kdykoliv jindy spustit prostřednictvím zástupce na ploše nebo jejím výběrem v programové nabídce.

### **Aplikace Audacity**

Připojte USB kabel do příslušného portu v zadní části gramofonu a opačný konec pak do USB portu vašeho počítače. Spusťte aplikaci Audacity. Před samotným přehráváním hudby z PC přejděte do nabídky "Edit" a proveďte nezbytná nastavení. Přejděte k položce "Option" a "Audacity Preferences". Přejděte na záložku "Audio I/O" a v nabídce "Recording" a "Device" vyberte možnost "USB PnP Audio Device". V nabídce "Channel" můžete vybrat celkový počet kanálů. Na výběr jsou 1 Mono nebo 2 Stereo kanály. Zaškrtněte volbu "Software Play through (Play new track while recording it)". Provedená nastavení potvrďte výběrem OK.

#### **Nahrávání z gramofonu do počítače**

Spusťte přehrávání vybrané skladby / alba na gramofonu a poté v horní nástrojové liště aplikace stiskněte tlačítko nahrávání "Record". Tím dojde k zahájení přenosu dat z gramofonu do počítače. Během záznamu můžete používat všechna ostatní nástrojová tlačítka aplikace.

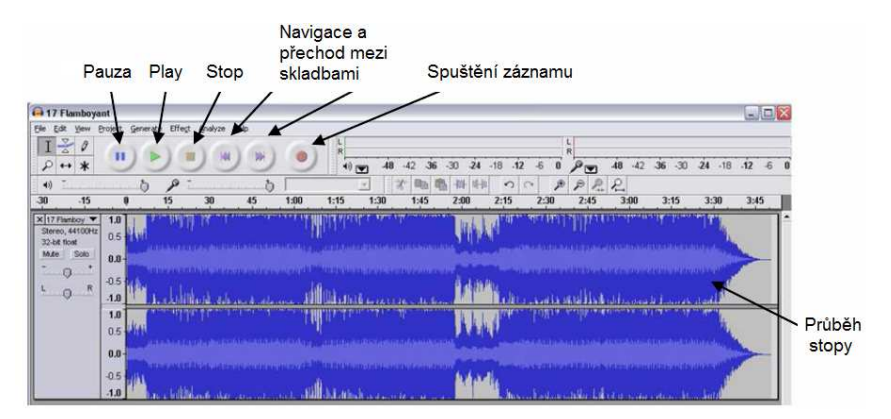

Přehrávanou skladbu můžete uložit, data exportovat nebo editovat. Přejděte proto do nabídky "File". Jako další nástroje aplikace můžete použít možnost náhledu skladby "View", uložení vlastního projektu "Project". Uložená data můžete vygenerovat "Generate", vytvářet vlastní efekty "Effect" a provádět analýzu zaznamenaných dat "Analyse". Pro další audio konfiguraci přejděte do systémové nabídky "Ovládací panely" a "Zvuk a audio zařízení". V menu "Hlasitost" vyberte "Rozšířené možnosti". Další nastavení provedete v nabídce "Master-Volume" a "Možnosti" vyberte "USB PnP Audio zařízení" a potvrďte výběrem OK. Tím se otevře okno pro nastavení úrovně záznamu. Přesuňte ovládací fadery směrem nahoru pro zesílení hlasitosti nebo směrem dolů pro utlumení hlasitosti. Pro úpravu konkrétní audio stopy musíte nejprve označit její průběh (křivku). Označení stopy provedete levým tlačítkem myši. V označené stopě pak můžete provádět různé úpravy nebo například vyříznout část stopy a tuto část pak myší přetáhnout na jiné místo vybrané stopy. Výřez, který jste přemístili poznáte podle tmavšího zbarvení vybraného průběhu. Alternativně můžete v nabídce "Edit" a "Select" vybrat rovnou celou stopu "All" a poté pomocí "Start to Cursor" a šipek označit požadovaný úsek skladby. Po ukončení záznamu a přenosu dat do počítače odpojte USB kabel z gramofonu a USB portu počítače.

### **Export hudebních souborů (.WAV)**

Po provedení požadovaných úprav bude nezbytné provést uložení dat do počítače. Myší označte požadovaný soubor pro přenos a přejděte do nabídky "Export" na záložce "WAV". Aplikace zobrazí dotaz pro zadání názvu souboru a adresáře, do kterého budou hudební soubory uloženy. Vytvořit můžete i zcela nový adresář nebo soubory uložit do již existujícího adresáře.

### **Export hudebních souborů (.MP3)**

Po provedení požadovaných úprav bude nezbytné provést jejich uložení do počítače. Myší označte požadovaný soubor pro přenos a přejděte do nabídky "Export" na záložce "MP3". Aplikace zobrazí dotaz pro zadání názvu souboru a adresáře, do kterého budou hudební soubory uloženy. Znovu můžete vytvořit zcela nový adresář nebo soubory uložit do již existujícího adresáře. Pro aktivaci funkce "Export to MP3" musí být z instalačního CD překopírován soubor s názvem **lame\_enc.dll** a vložen do adresáře Audacity na pevném disku vašeho počítače. Díky tomu software aplikace umožní export dat do formátu MP3 a zpřístupní nabídku "Export to MP3".

### **Výměna přenosky**

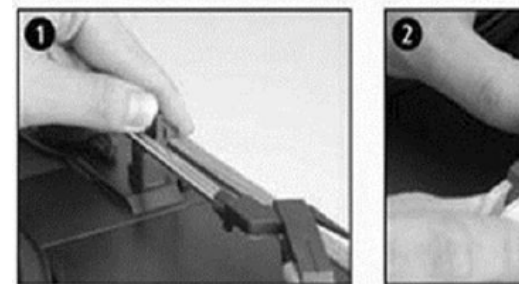

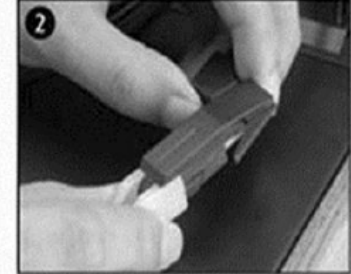

- 1. Raménko přenosy uvolněte z držáku.
- 2. Z přenosky odstraňte její kryt.

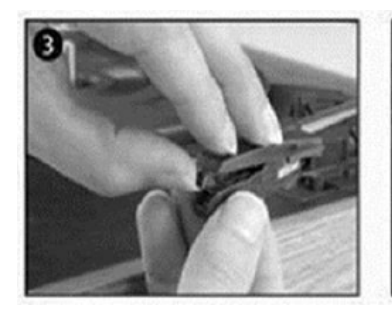

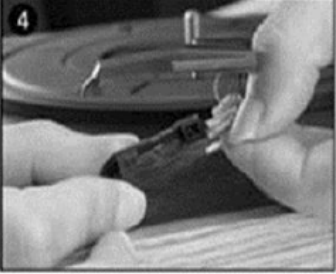

- 3. Opatrně vyjměte držák přenosky z úchytu na raménku.
- 4. Z přenosky odpojte audio kabely.

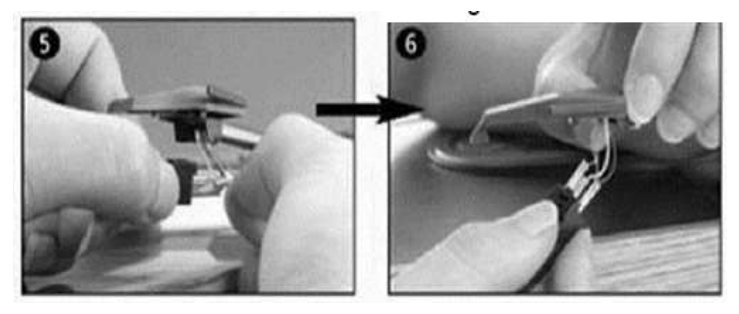

 $5 - 8$ 

Novou přenosku instalujte v přesně opačném pořadí. Připojte audio kabel k přenosce a poté přenosku vraťte zpátky do jejího držáku. Držák s přenoskou připevněte zpět na raménko.

**Upozornění!** Při výměně přenosky si počínejte obzvlášť opatrně aby přitom nedošlo k jejímu poškození nebo poškození raménka a jeho citlivého mechanismu! V případě, že sami nemáte dostatek zkušeností s výměnou gramofonové přenosky, obraťte se na zkušenějšího uživatele.

### **Bezpečnostní předpisy, údržba a čištění**

Z bezpečnostních důvodů a z důvodů registrace (CE) neprovádějte žádné zásahy do USB gramofonu. Případné opravy svěřte odbornému servisu. Nevystavujte tento výrobek přílišné vlhkosti, nenamáčejte jej do vody, nevystavujte jej vibracím, otřesům a přímému slunečnímu záření. Tento výrobek a jeho příslušenství nejsou žádné dětské hračky a nepatří do rukou malých dětí! Nenechávejte volně ležet obalový materiál. Fólie z umělých hmot představují nebezpečí pro děti, neboť by je mohly spolknout. Přenoska zaručuje kvalitní poslech zpravidla po dobu 250 hodin provozu. Přenosku čistěte pomocí měkkého kartáčku s přídavkem speciálního čisticího prostředku na bázi alkoholu. Přenosku kartáčkem čistěte vždy ve směru zepředu dozadu.

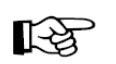

Pokud si nebudete vědět rady, jak tento výrobek používat a v návodu nenajdete potřebné informace, spojte se s naší technickou poradnou nebo požádejte o radu kvalifikovaného odborníka.

K čištění pouzdra používejte pouze měkký, mírně vodou navlhčený hadřík. Nepoužívejte žádné prostředky na drhnutí nebo chemická rozpouštědla (ředidla barev a laků), neboť by tyto prostředky mohly poškodit povrch a pouzdro výrobku.

### **Recyklace**

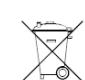

Elektronické a elektrické produkty nesmějí být vhazovány do domovních odpadů. Likviduje odpad na konci doby životnosti výrobku přiměřeně podle platných zákonných ustanovení.

**Šetřete životní prostředí! Přispějte k jeho ochraně!** 

## **Technické údaje**

Záznam a export dat<br>Rozhraní Hmotnost 2,2 kg<br>Rozměrv 105 x 3

Rychlost přehrávání 33 1/3, 45, 78 ot/min.<br>Záznam a export dat přes USB, encoding Rozhraní zdířka cinch (stereo) Barva černá, retro design Rozměry 105 x 350 x 250 mm (H x Š x V)

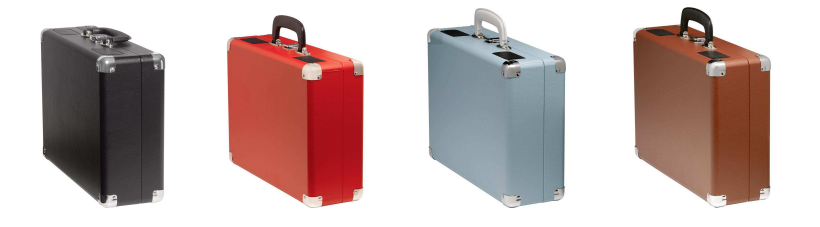

#### **Překlad tohoto návodu zajistila společnost Conrad Electronic Česká republika, s. r. o.**

Všechna práva vyhrazena. Jakékoliv druhy kopií tohoto návodu, jako např. fotokopie, jsou předmětem souhlasu společnosti Conrad Electronic Česká republika, s. r. o. Návod k použití odpovídá technickému stavu při tisku! **Změny vyhrazeny!** © Copyright Conrad Electronic Česká republika, s. r. o. **REI/01/2017**